CS2043 - Unix Tools & Scripting Lecture 14 Automation Spring  $2015<sup>1</sup>$ 

Instructor: Nicolas Savva

<span id="page-0-0"></span>February 23, 2015

<sup>1</sup> based on slides by Hussam Abu-Libdeh, Bruno Abrahao and David Slater over the years

- $\bullet$  A4 is out (due 02/28)
- **·** final project timeline
- CMS file checksum

#### md5sum

Print MD5 (128-bit) checksums md5sum filename(s)

#### md5sum

Check MD5 checksums

md5sum -c checksumfile

#### Example

md5sum \* > myfoldermd5.log

We first the checksums of all the files in the folder and store them in the log file.

md5sum -c myfoldermd5.log

We then check all the checksums in the log file against the files in the folder

#### diff

diff file1 file2

## Output

- $n\{c, a, d\}$ m: one of line change (c), addition (a), deletion (d) occurred in line n of file1 compared to line m of file2.
- $\bullet$   $\leq$ : means that this line is exclusive of file1
- $\bullet$  >: means that this line is exclusive of  $file2$

## Example

mailx [-s "subject"] <e-mail address> Send email to the specified address with a particular subject line. Enters interactive mode to type the body of the letter (press  $Ctr1+D$  to finish) Use -a filename to attach a file

#### Text-based terminal web browsers

#### Example

w3m [options] [URL or filename] lynx [options] [path or URL] Check the man page for more details

A socket API allows application programs to control and use network sockets.

It makes talking to arbitrary machines around the world unbelievably easy.

A socket address is the combination of an IP address and a port number end of a telephone connection is the combination of a phone number and a particular extension.

Based on this address, internet sockets deliver incoming data packets to the appropriate application process or thread

## xinetd(extended Internet services daemon)

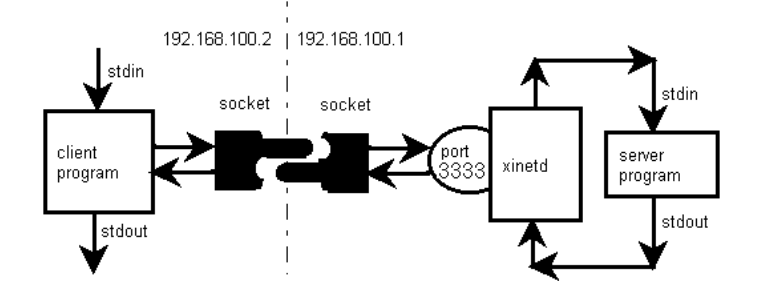

# Echo server program import socket

```
HOST = ' # Symbolic name meaning the local host
PORT = 424242 # Arbitrary non-privileged port
s = socket.socket(socket.AF_INET, socket.SOCK_STREAM)
s.bind((HOST, PORT))
s.listen(1)
conn, addr = s. accept()print 'Connected by', addr
while 1:
   data = conn.recv(1024)if not data: break
   conn.send(data)
conn.close()
```

```
# Echo client program
import socket
HOST = 'myhostname.domain'# The remote host
PORT = 424242 # The same port as used by the server
s = socket.socket(socket.AF_INET, socket.SOCK_STREAM)
s.connect((HOST, PORT))
s.send('Hello, world')
data = s \cdot recv(1024)s.close()
print 'Received', repr(data)
```
### execute a program periodically, showing output fullscreen

# Example watch -n 5 ls List the contents of a folder every 5 seconds

#### cron

cron is a program that enables unix users to execute commands or scripts automatically at a specified date/time

- cron is a daemon, which means it only needs to be started once and will lay dormant until it is required
- . On most Linux distributions is automatically installed and entered into the start up scripts so you don't have to start it manually:
	- Check by tying ps -e | grep cron
	- Depending on your system, it may show up as cron or crond
- We can control the cron daemon in a few different ways...

If you have a look in your /etc directory you will find sub directories called

- **.** cron.hourly
- **•** cron.daily
- **.** cron.weekly
- **.** cron.monthly
- If you place a script in any of these directories, it will be run either hourly, daily, weekly or monthly depending on the name of the directory.
- Note: If we did this with our backup script, we would need to replace  $\sim$  with /home/hussam since the script would be run as root.

If you want more flexibility in scheduling you can edit a crontab file

#### crontab

crontab files are cron's config files.

- The main config file is normally /etc/crontab
- You can create your own crontab files without root access!

Type cat /etc/crontab to have a look at the file:

```
# /etc/crontab: system-wide crontab
# Unlike any other crontab you don't have to run the 'crontab'
# command to install the new version when you edit this file
# and files in /etc/cron.d. These files also have username fields.
# that none of the other crontabs do.
```
 $SHELL = / \text{bin/sh}$ PATH=/usr/local/sbin:/usr/local/bin:/sbin:/bin:/usr/sbin:/usr/bin

```
# m h dom mon dow user command
                   cd / && run-parts --report /etc/cron.hourly
17 * * * * root
25 6 * * * root test -x /usr/sbin/anacron || ( cd / && run-parts --report /etc/cron.daily )
47 6 * * 7 root test -x /usr/sbin/anacron || ( cd / & & run-parts --report /etc/cron.weekly )
52 6 1 * * root test -x /usr/sbin/anacron || ( cd / && run-parts --report /etc cron.monthly )
\pmb{\pm}
```
# crontab

Syntax:

 $<sub>b</sub>$ .</sub>  $d_{\perp}$  $a$ .  $\mathbf{c}$ .  $e<sub>1</sub>$ command to be executed

- a. min (0-59)
- b. hour (0-23)
- c. day of month (1-31)
- d. month (1-12)
- e. day of week  $(0-6)$  (Sunday = 0)

Values can be \* (all legal values), a range separated by a hyphen, a single value, a set of values separated by commas or a step value (i.e.  $*/2$  could be every two hours).

- To edit your crontab file type crontab -e
- To view your crontab file type crontab -1
- To delete your crontab file type crontab -r

A sample line:

30 18 ./home/backup.sh

This runs the backup script everyday at 6:30PM.

When you type a command name, bash searches for it in the directories specified in PATH

• Commands are searched in the order specified in PATH.

#### Example:

\$ echo \$PATH /home/me/bin:/usr/local/sbin:/usr/local/bin :/usr/sbin:/usr/bin:/sbin:/bin:

• Use the PATH variable to add directories to your search path.

#### Adding a directory

 $$$  PATH= $^*/$ bin: " $$$ PATH"

# <span id="page-18-0"></span>Next Time